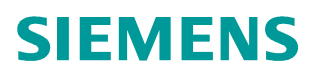

## **FAQ** y **10/2014**

**How to manage the X.509 Certificates in RUGGEDCOM WIN BS and CPEs Software Version 4.3 RUGGEDCOM WIN**

**http://support.automation.siemens.com/WW/view/en/103158899**

This entry is from the Siemens Industry Online Support. The general terms of use [\(http://www.siemens.com/terms\\_of\\_use\)](http://www.siemens.com/terms_of_use) apply.

**Security information** Siemens provides products and solutions with industrial security functions that support the secure operation of plants, solutions, machines, equipment and/or networks. They are important components in a holistic industrial security concept. With this in mind, Siemens' products and solutions undergo continuous development. Siemens recommends strongly that you regularly check for product updates.

> For the secure operation of Siemens products and solutions, it is necessary to take suitable preventive action (e.g. cell protection concept) and integrate each component into a holistic, state-of-the-art industrial security concept. Third-party products that may be in use should also be considered. For more information about industrial security, visit [http://www.siemens.com/industrialsecurity.](http://www.siemens.com/industrialsecurity)

To stay informed about product updates as they occur, sign up for a productspecific newsletter. For more information, visit [http://support.automation.siemens.com.](http://support.automation.siemens.com/)

# **Table of Contents**

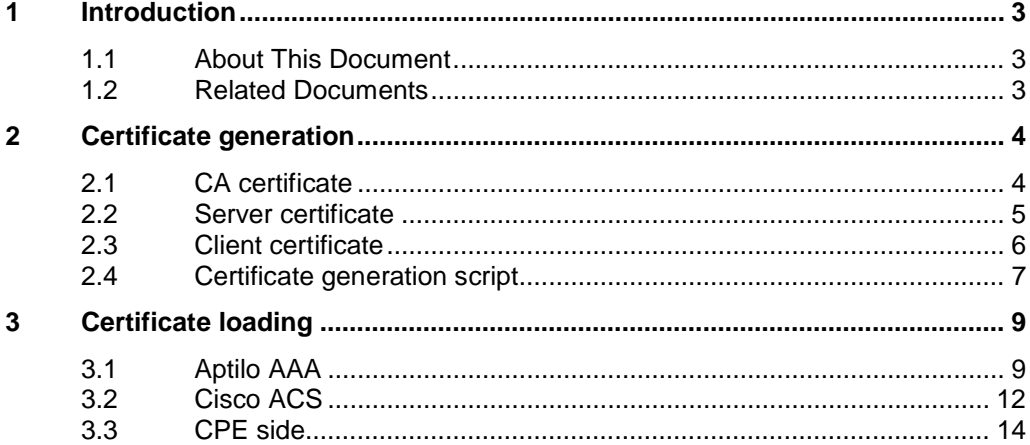

# **1 Introduction**

# **1.1 About This Document**

<span id="page-2-1"></span><span id="page-2-0"></span>This document provides a procedure for generating the X.509 certificates and loading them on RUGGEDCOM WIN CPE, Aptilo AAA server and Cisco ACS.

# **1.2 Related Documents**

<span id="page-2-2"></span>Table 1-1

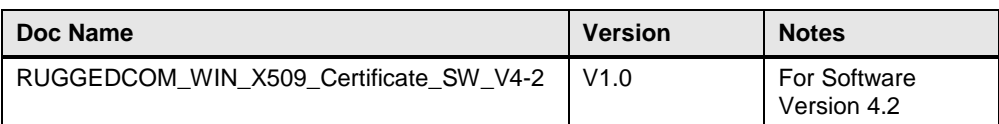

# **2 Certificate generation**

<span id="page-3-0"></span>X.509 certificates generation has to be done on Linux host or Cygwin running on Windows. All the certificates are in X.509v3 format.

The procedure consists of 2 parts:

- 1. Modifying the relevant "cnf" files depending on the certificate type and the desired properties. There are two directories:
	- a. Main directory. This is where the client certificate is generated. The "client.cnf" file and its matching Makefile and ["run.sh](http://run.sh/)" script are located there.
	- b. Main/CA directory. This is where the CA and server certificates are generated. The "server.cnf" file and "cacert.cnf" file and their matching Makefile and ["run.sh](http://run.sh/)" script are located there.

The client and Server and CA certificates are separated, because the CA and server certificate files are only generated once, while client certificates that are signed by the CA are generated multiple times. Thus, there is no need (and it's even harmful) to generate all of them every time the tool is running (as was with the original tool)

2. Running the "[run.sh](http://run.sh/)" scripts from the folders where the "cnf" files are located. Running ["run.sh](http://run.sh/)" from the Main/CA directory will create the CA and Server certificates. Running ["run.sh](http://run.sh/)" from the Main directory will create the Client certificate and key signed by the CA certificate. Thus it is important first to generate the CA certificate.

The following files are relevant to the certificate generation procedure:

- 1. ca.cnf
- 2. server.cnf
- 3. client.cnf

### **2.1 CA certificate**

<span id="page-3-1"></span>The "ca.cnf" file contains all the needed parameters for customer CA certificate generation. CA certificate is needed in order to sign the server and client certificates.

The following subset of parameters is presented with their default values and can be modified in order to reflect customer's specifics for the certificate. Also, an explanation of parameter meaning is provided.

Table 2-1: CA certificate properties

| <b>Parameter</b>                                                                                                    | <b>Explanation</b>                                                                                                    |
|----------------------------------------------------------------------------------------------------|----------------------------------------------------------------------------------------------------|
| $default$ default days = 10000                                                                                                    | Certificate validity period.                                                                                                    |
| [req]<br>$input$ password = password<br>output_password = password                                                                                       | Both input and output fields have to have<br>the same CA private key password. The<br>significance of the password is local and it<br>is only used during the actual server<br>certificate signing procedure. |
| [certificate_authority]<br>$countryName = CA$<br>stateOrProvinceName = $N/A$<br>$localityName = N/A$<br>organizationName = $N/A$<br>emailAddress = $N/A$ |                                                                                                    |
| commonName = "Certificate Authority"                                                                                                    | Country name must be 2 letters.                                                                                                    |

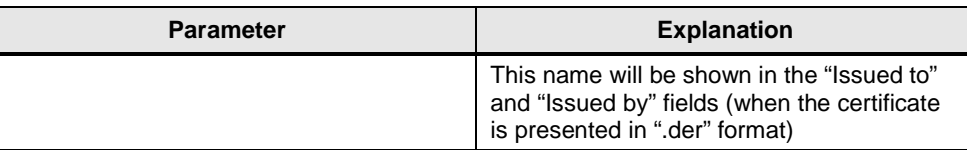

## **2.2 Server certificate**

<span id="page-4-0"></span>The "server.cnf" file contains all the needed parameters for customer server certificate generation. As a part of the server certificate generation, a server private key is created as well. Server certificate file also includes the server private key (in the same file) and it is put on the AAA server.

**When working with ACS**, please make sure that an OpenSSL version 0.9.8 (or earlier) is used on the Linux PC (or Cygwin) that the tool is run on. Any later versions such as 1.0.0, 1.0.1 will result in having client private key in incompatible format for our CPE and the AAA as well.

Here are the sample differences between the keys:

#### **Openssl 0.9.8 private key (the good format)**

Figure 2-1

```
BEGIN RSA PRIVATE KEY
Proc-Type: 4,ENCRYPTED
DEK-Info: DES-EDE3-CBC,327E4B06D51C7728
grestO9v2wfiqFwBy8bBbpNjMWpFrrc/9y8q68n6c48enCFyDsdVlyqToOQ+Razt
d98I+rkTow33X83e9+Zt8rGlKJlPXn3zHTKbjNhfc7j6kk+ssWJft5OAvu5NShMx
FOATl4pW97qCf1x4pFwQGm8/8MhCqOpqv2cLfjz2T4Egu1qP2sHZ35QU/gHBLHYh
```
#### **Openssl 1.0.0 private key (the bad format)**

Figure 2-2

```
BEGIN ENCRYPTED PRIVATE KEY
MIIJnzBJBgkqhkiG9w0BBQ0wPDAbBgkqhkiG9w0BBQwwDgQI0Z45oYYRJ1cCAggA
MB0GCWCGSAFlAwQBAgQQF4QLI0IILDItqQFXHJeAxgSCCVBAo1Ed9BHwyhHeBzx2
rQELkAghar26CFsP7qvMwZ+vnATbArA2MvFWJWy0l2pl7/Rn7RcoztbSzg82c8IG
```
The following subset of parameters is presented with their default values and can be modified in order to reflect customer's specifics for the certificate. Also, an explanation of parameter meaning is provided.

Table 2-2: Server certificate properties

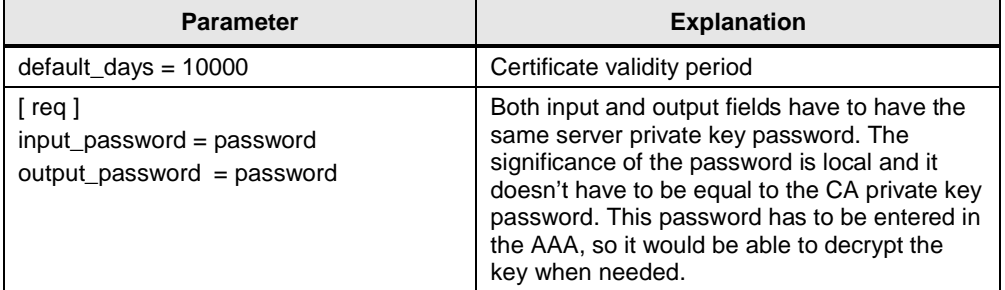

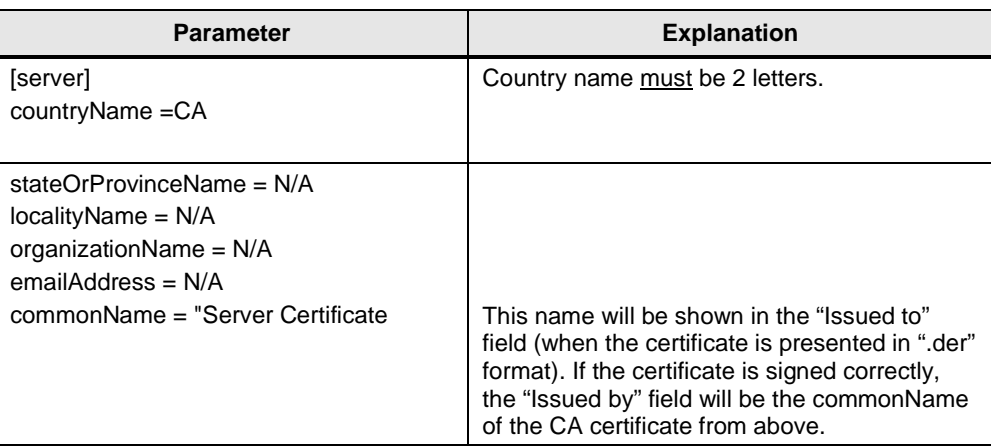

## **2.3 Client certificate**

<span id="page-5-0"></span>The "client.cnf" file contains all the needed parameters for customer server certificate generation. As a part of the client certificate generation, a client private key is created as well.

Make sure that OpenSSL version 0.9.8e-fips-rhel5 (01 Jul 2008) is used on the Linux PC (or Cygwin) that the tool is run on. **It's also important NOT to use any OpenSSL version between September 2006 and May 2008, as there was some bug that produced weak keys**.

Any later versions such as 1.0.0, 1.0.1 will result in having client private key in incompatible format for our CPE and the AAA as well.

Here are the sample differences between the keys:

#### **Openssl 0.9.8 private key (the good format)**

Figure 2-3

```
BEGIN RSA PRIVATE KEY
Proc-Type: 4,ENCRYPTED
DEK-Info: DES-EDE3-CBC,327E4B06D51C7728
grestO9v2wfiqFwBy8bBbpNjMWpFrrc/9y8q68n6c48enCFyDsdVlyqToOQ+Razt
d98I+rkTow33X83e9+Zt8rGlKJlPXn3zHTKbjNhfc7j6kk+ssWJft5OAvu5NShMx
FOATl4pW97qCf1x4pFwQGm8/8MhCqOpqv2cLfjz2T4Egu1qP2sHZ35QU/gHBLHYh
```
#### **Openssl 1.0.0 private key (the bad format)**

Figure 2-4

```
BEGIN ENCRYPTED PRIVATE KEY
MIIJnzBJBgkqhkiG9w0BBQ0wPDAbBgkqhkiG9w0BBQwwDgQI0Z45oYYRJ1cCAggA
MB0GCWCGSAFlAwQBAgQQF4QLI0IILDItqQFXHJeAxgSCCVBAo1Ed9BHwyhHeBzx2
rQELkAghar26CFsP7qvMwZ+vnATbArA2MvFWJWy0l2pl7/Rn7RcoztbSzg82c8IG
```
Client certificate and client key are needed only if EAP-TLS authentication method is used. If EAP-TTLS is used, only CA certificate (and the "random" seed file) is enough on the CPE side.

The following subset of parameters is presented with their default values and can be modified in order to reflect customer's specifics for the certificate. Also, an explanation of parameter meaning is provided.

| <b>Parameter</b>                                                                                                    | <b>Explanation</b>                                                                                                    |
|----------------------------------------------------------------------------------------------------|----------------------------------------------------------------------------------------------------|
| $default\_days = 10000$                                                                                                    | Certificate validity period                                                                                                    |
| [req]<br>$input_{\text{password}} = Cisco$<br>output password = $Cisco$                                                                                 | Both input and output fields have to have<br>the same client private key password. The<br>significance of the password is local and it<br>doesn't have to be equal to the server or<br>CA private key password. This password<br>has to be entered in the CPE GUI, but<br>currently in 4.21 version this is NOT<br>supported and the password shall<br>remain Cisco. In 4.4 it will be possible to<br>change this password via GUI. |
| [client]<br>$countryName = CA$<br>stateOrProvinceName = Ontario<br>localityName = Concord<br>organizationName = Siemens<br>organizationalUnitName = N/A | Country name must be 2 letters.                                                                                                    |
| commonName = "Client Certificate"                                                                                                    | This name will be shown in the "Issued to"<br>and "Issued by" fields (when the certificate<br>is presented in ".der" format). If the<br>certificate is signed correctly, the "Issued<br>by" field will be the "commonName" of the<br>CA certificate from above. For EAP-TLS<br>usage, this filed would generally be some<br>unique identifier for the CPE, such as its<br>MAC address.                                              |

Table 2-3: Client certificate properties

# **2.4 Certificate generation script**

<span id="page-6-0"></span>Once all the above-mentioned certificate properties are modified and all the relevant "cnf" files are saved, the "run.sh" scripts have to be executed from the relevant directories.

For example:

- 1. Perform "cd /home/user" and then "./run.sh" for generating client certificates. The generated client certificates in ". pem" and in ". der" formats will be stored in the "Main/output" directory.
- 2. Perform "cd /home/user/ca" and then "./run.sh" for generating CA and server certificates.

The generated CA and server certificates in ".pem" and in ".der" formats will be stored in the "Main/ca/output" directory.

### **NOTE Important!**

As a part of the script, for Linux machines there is command that shifts the date on the generation machine to year 2008. After the generation is over, the date is set back to the current date. The reason for shifting the date back is due to CPE internal clock that is set to this date (there is no GPS in the CPE) and the certificate validity start time has to match it in order to work properly. In 4.3 there will be no need for this time shift, as NTP protocol will be supported. Also, if Cygwin is used, the date on the Windows PC has to be set manually.

# <span id="page-8-0"></span>**3 Certificate loading**

# **3.1 Aptilo AAA**

<span id="page-8-1"></span>The following certificates shall be uploaded to Aptilo: cacert.pem and servercert.pem (the private key is in the same file).

In order to upload the servercert.pem, access the TLS settings under RADIUS settings choose Custom in the drop-down menu and press the Upload button:

<span id="page-8-2"></span>Figure 3-1: Server certificate loading

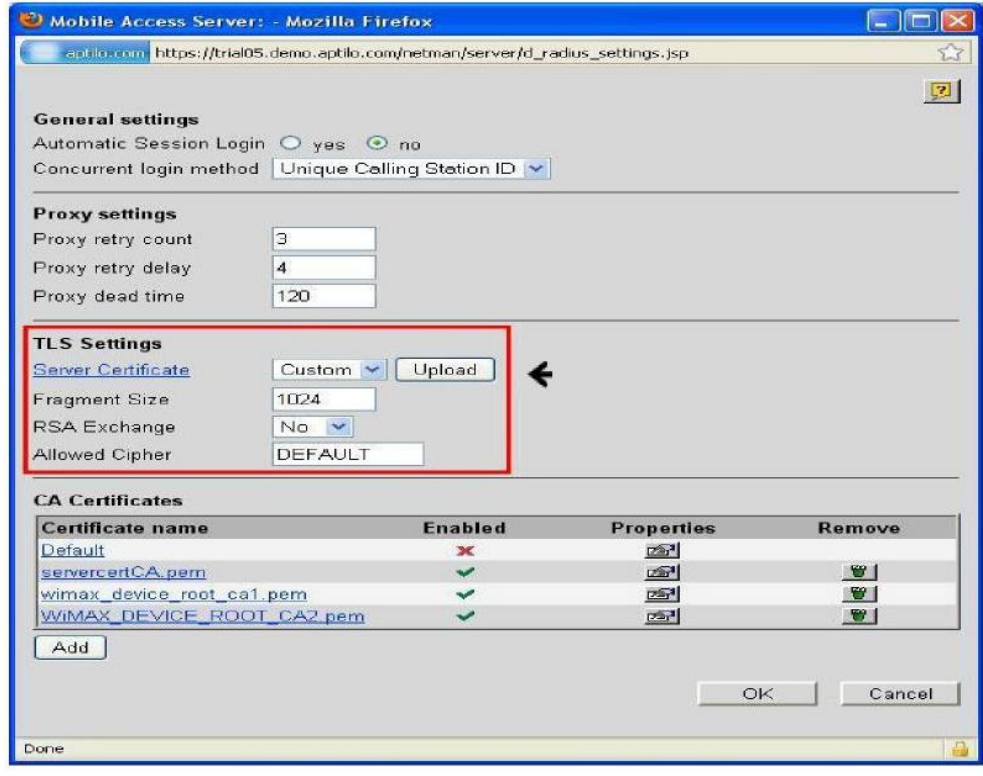

Pressing the "Upload" button opens the following screen: Figure 3-2: Adding server certificate

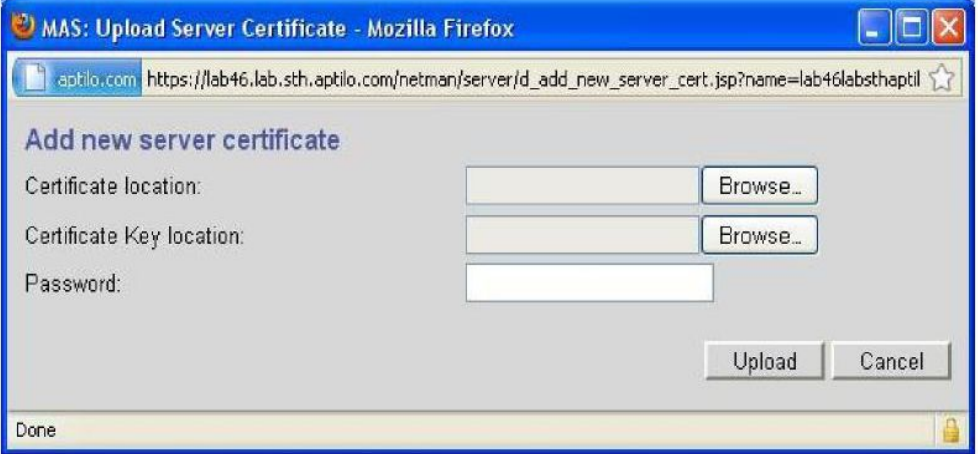

Use the "Browse" button and upload the server certificate in "Certificate Location" and in the "Certificate Key Location" (again, this is due to the server certificate and key being in the same file). Also enter the private key password as configured in the "server.cnf".

1. In order to upload the CA certificate, refer to [Figure 3-1](#page-8-2) and press the "Add button" in the bottom of the page. The following screen will open:

Figure 3-3: Adding CA certificate

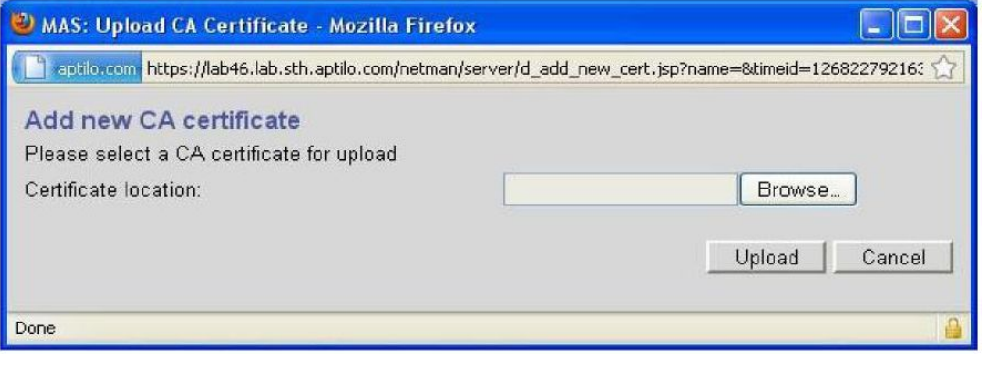

Use the "Browse" button and upload the CA certificate to "Certificate Location".

- 2. RUGGEDCOM WIN CPE doesn't support Diffie-Hellman crypto suites, thus there is a need to disable them in Aptilo and enable RSA key exchange functionality. This is done by changing the TLS settings under RADIUS settings, as per the following guidance:
	- a. RSA key exchange from "No" to "Yes".
	- b. Allowed ciphers from "DEFAULT" to "ALL:!DH".
	- c. Restart Aptilo service. No need to reboot the server. Here is the Aptilo GUI snapshot:

#### Figure 3-4: Aptilo cipher suite support

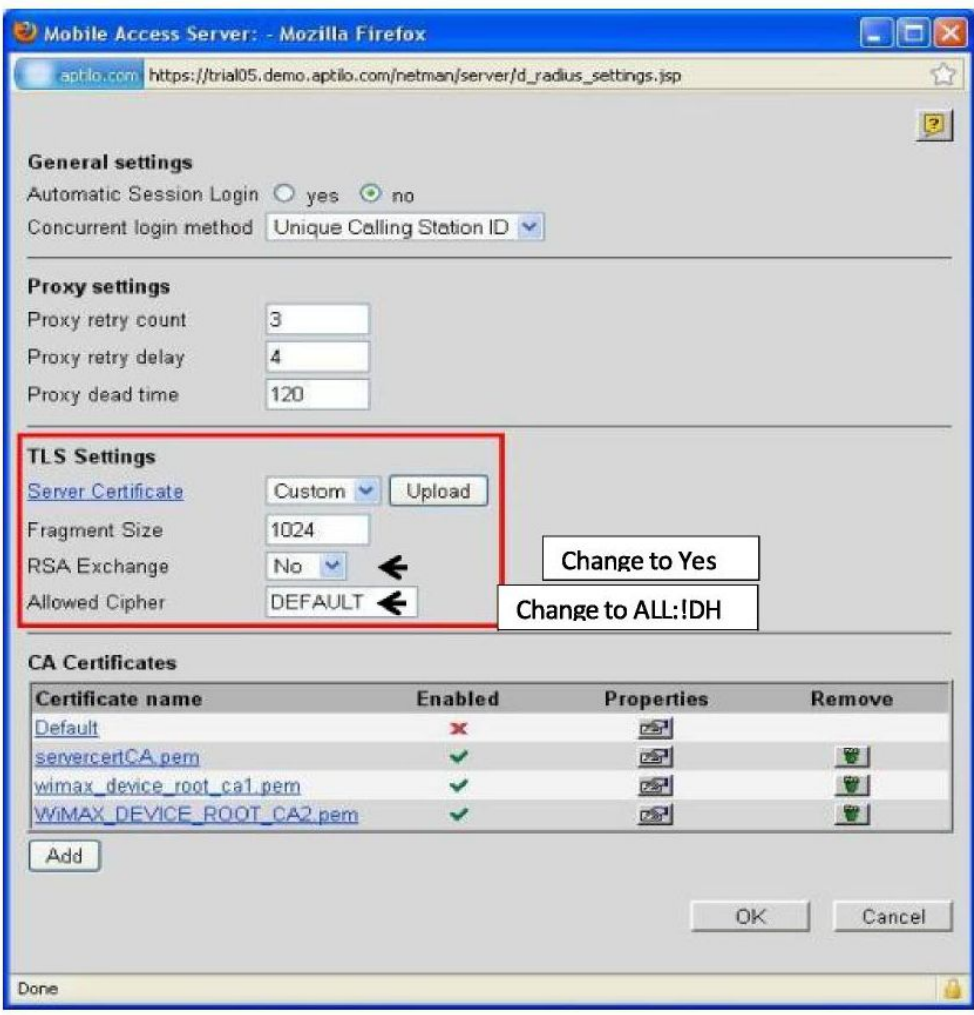

# **3.2 Cisco ACS**

#### **Load the CA certificate**

<span id="page-11-0"></span>In order to load the CA certificate, go to the "Users and Identity Stores" screen and press "Certificate Authorities". Below is the screenshot of the relevant screen:

Figure 3-5

Figure 3-6

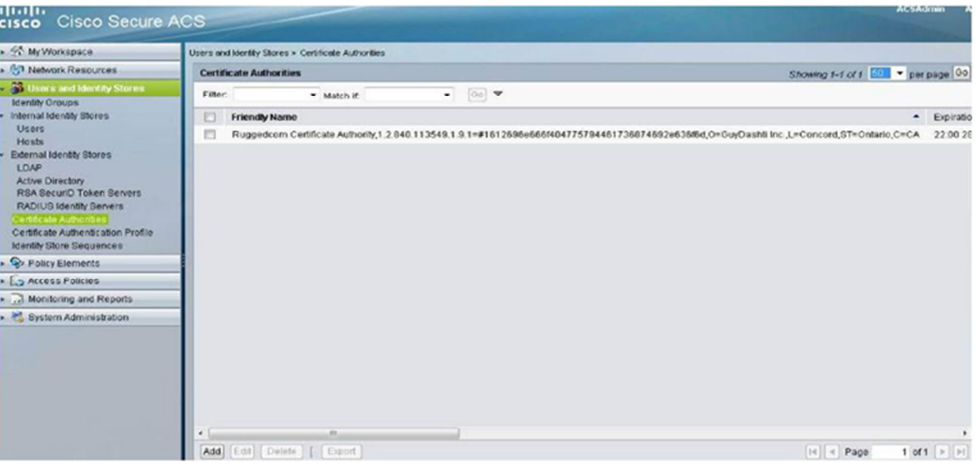

Press the "Add" button. This will lead to the following screen.

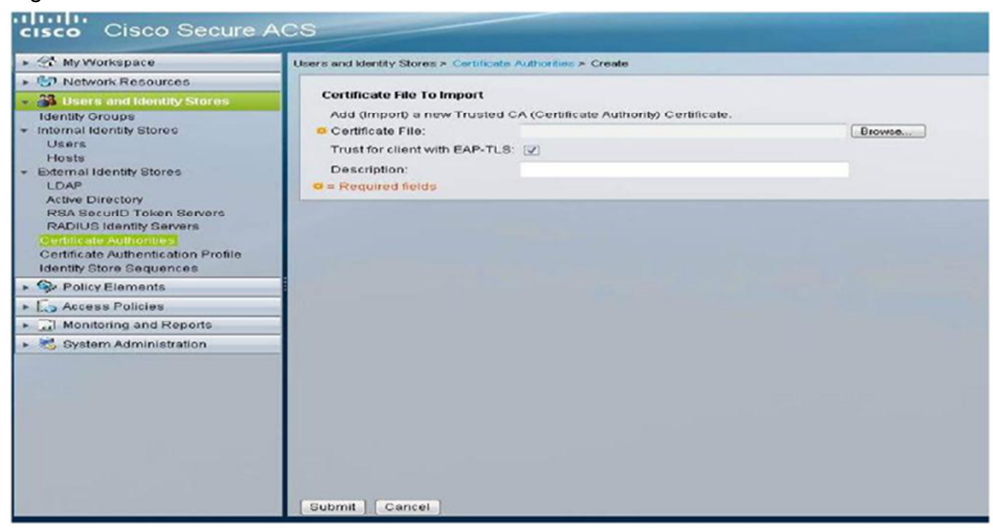

Use the "Browse" button to point to the correct file on your local PC. Then press "Submit".

#### **Make sure that the CA certificate is in the ".pem" format.**

Make sure that you check the "Trust for client with EAP-TLS" checkbox.

#### **Load server certificate**

In order to load the server certificate, go to the "System Administration" screen and press "Local Certificates". Below is the screenshot of the relevant screen.

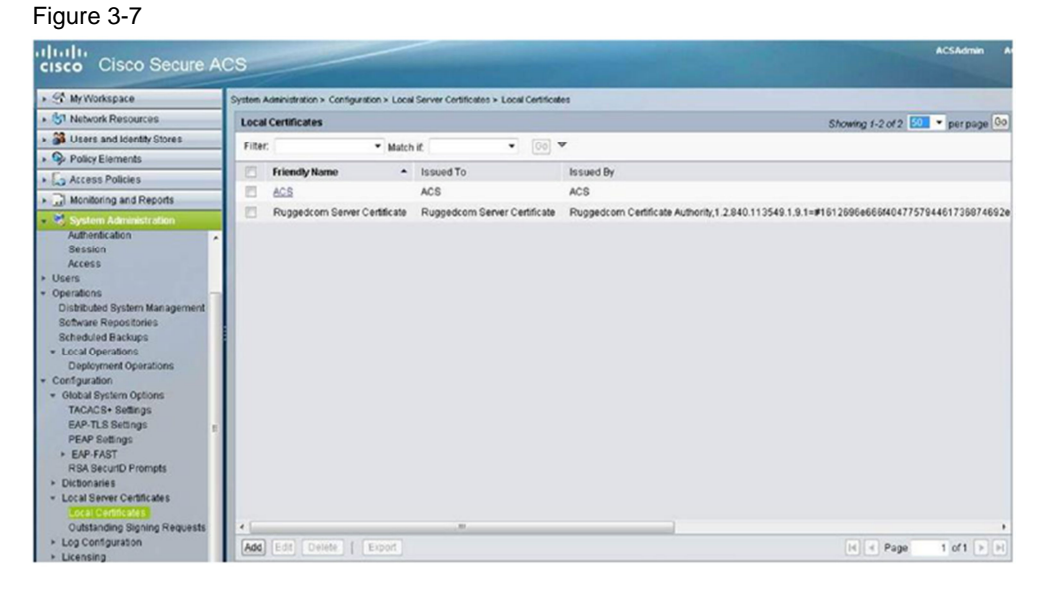

Press the "Add" button. This will lead to the following screen.

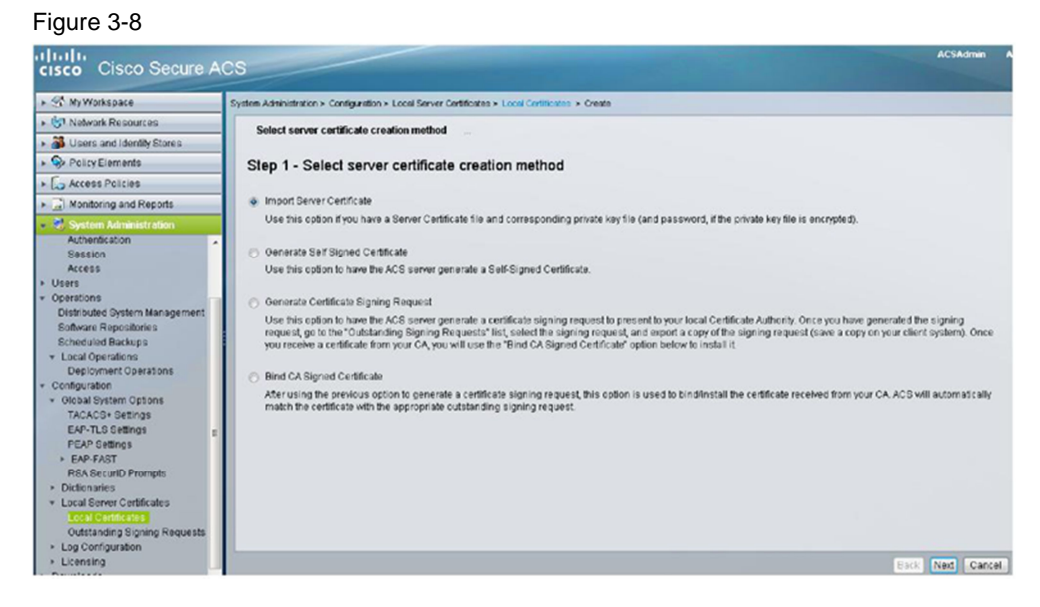

Choose the preferable option. Basically we use the "Import" option as we load external certificates. Press "Next".

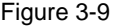

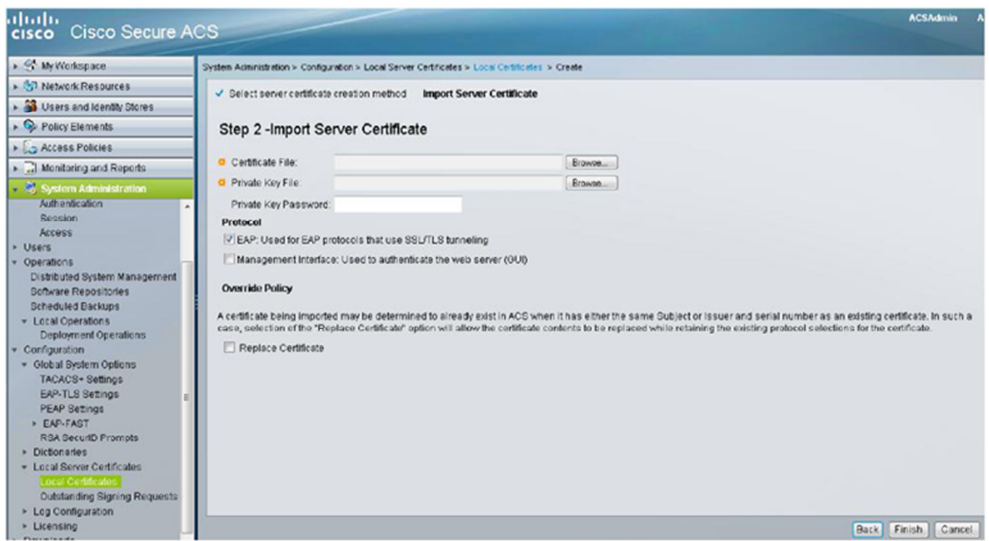

Use the "Browse" button to point to the correct Certificate and Private key files on your local PC.

**Make sure that the Server certificate is in the ".der" format and the private key is in the ".pem" format and that OpenSSL 0.9.8 version and lower was used for their generation.**

Enter the private key password that was used to generate the server private key.

Make sure that you check the "EAP: Used for EAP protocols that use SSL/TLS tunneling" checkbox.

Make sure the "Management interface" checkbox is unchecked (this is the default configuration).

Then press "Submit".

### **3.3 CPE side**

- <span id="page-13-0"></span>1. The certificate upload to the CPE shall be performed from the CLI. **In 4.3 version it will be possible via intuitive GUI screen.**
- 2. SSH the CPE and enter the shell.
- 3. Perform "ls" command and make sure there is ftp connectivity to the folder in which the certificates reside. "Is" will present you the remote (ftp) directory. Make sure that you copied there all the relevant certificates: cacert.pem, clientcert.pem (TLS only), clientkey.pem (TLS only) and random.
- 4. If it's a brand new CPE, perform the following command to create the directories: mkdir "/tffs/certs/"
	- mkdir "/tffs/certs/random"
- 5. Issue the following commands in the CPE shell to copy the files to flash: cp "random","/tffs/certs/random/random"
	- cp "cacert.pem","/tffs/certs/cacert.pem"
	- cp "clientcert.pem","/tffs/certs/clientcert.pem" (for TLS only)
	- cp "clientkey.pem", "/tffs/certs/clientkey.pem" (for TLS only)
- 6. Reboot the CPE.